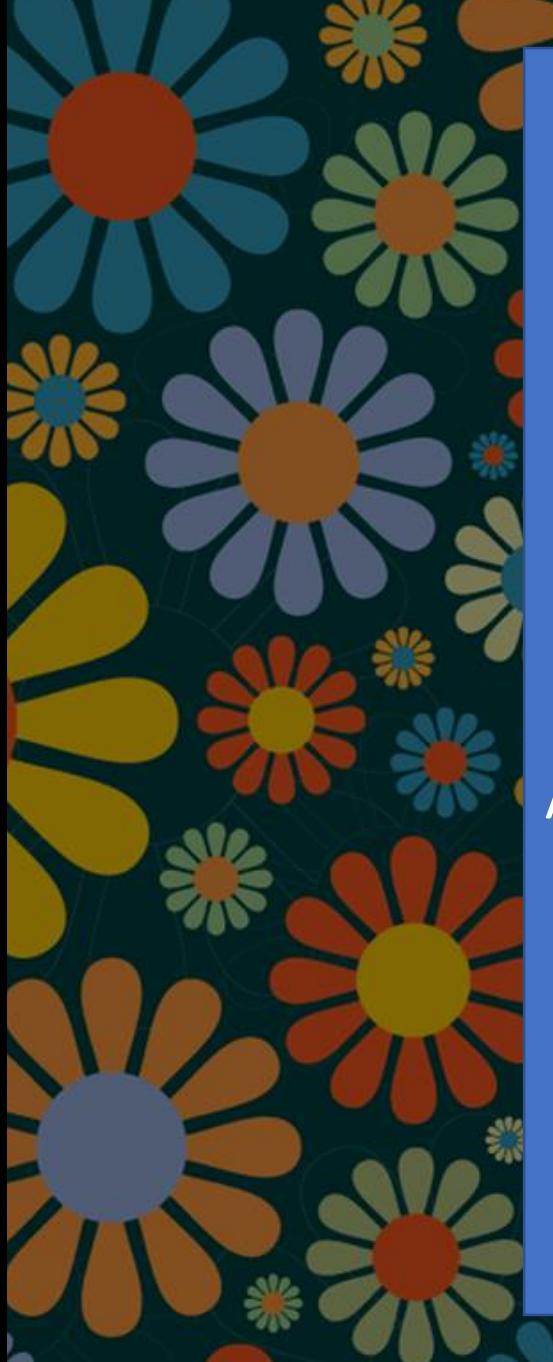

We will be on the VM today. Go ahead and pull.

**\$ sudo apt update \$ sudo apt install openjdk-11-jdk-headless**

Then open a 2<sup>nd</sup> terminal while that's installing.

After install – open today's lecture and read the files in the c directory and explain what you expect the output to be with a neighbor.

This installs an open source implementation of Java.

## Compile C to Object Code File

- Generate the "object" code binary machine code of a single C file gcc -c <filename>.c
- Print the "names" in the object code with **nm** nm –n <filename>.o
- You can disassemble the machine code into assembly code with objdump objdump -D <filename>.o
- To compile multiple object files into an executable program: gcc <file1.o> <file2.o>
- Run the executable ./a.out

### C's Object Files and Executable Machine Code

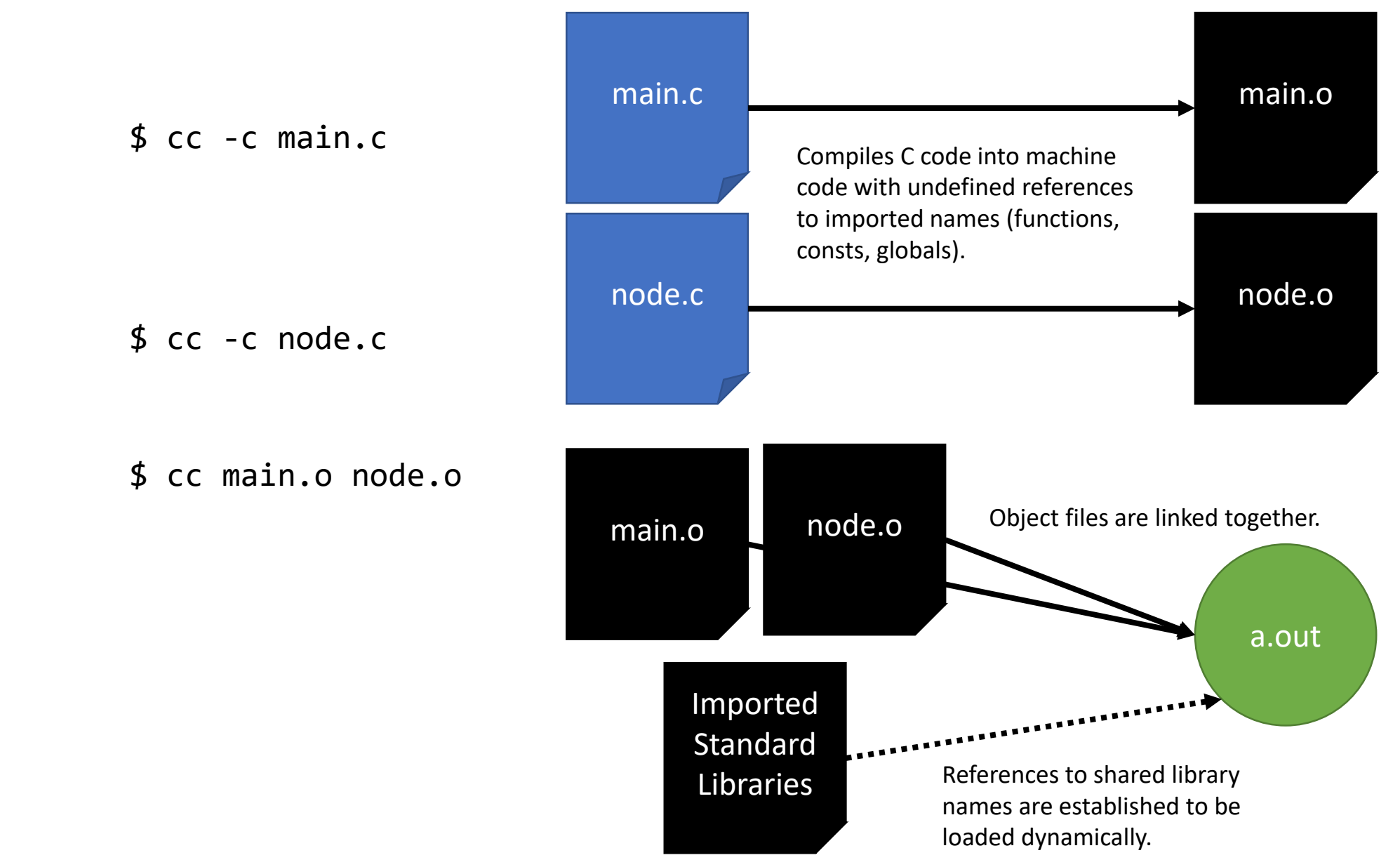

#### Inspecting the locations of *names* in object files using **nm**

\$ nm -n node.o | grep ' T ' 0000000000000000 T cons 0000000000000038 T first 000000000000007f T rest 00000000000000c8 T destroy

The address of the definition in the object file.

> The "T" means the name is found in the text (think: code) segment of the binary file.

> > The symbol being defined.

\$ nm –n main.o | grep ' T ' 0000000000000000 T main 0000000000000080 T print\_list 00000000000000e2 T sum

Notice the addresses of the functions in these files overlap with one another.

If we want to join these two files a single program, at least one set of functions will need to be *relocated.*

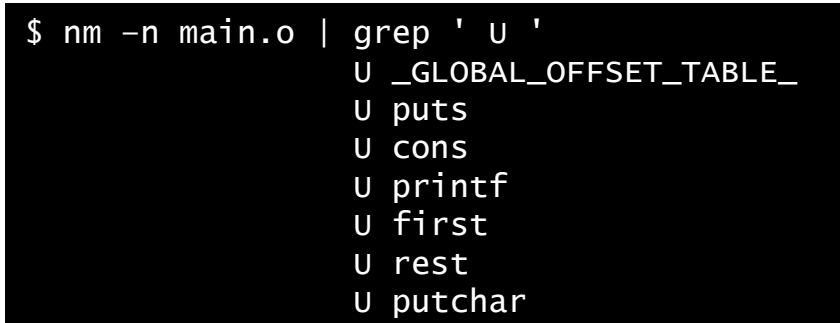

If instead we filter main for its *undefined* names, notice there are references to *cons, first,* and *rest.*

There are also references to library functions (some we didn't even call directly!)

#### The Results of Linking Object Files into an Executable Binary

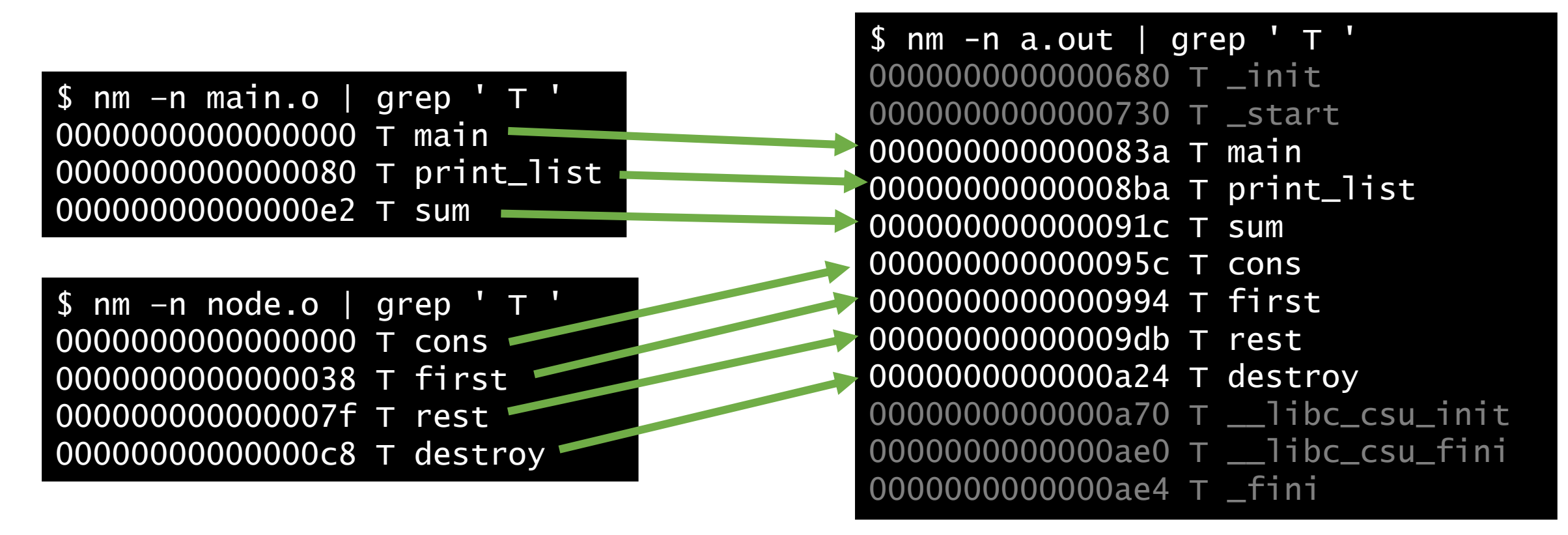

Notice in the executable binary, the code from both object files is added in but has been relocated.

If the location of a function definition changes, what also must change? All calls to it are updated by linker, too!

Additional symbols are the front matter and back matter to conventionally start up and wind down the program and any additional library dependencies (i.e. libc here)

# Compiling Java to IR Bytecode

- javac < Class Name > . java
- Produces <ClassName>.class
- This is an Intermediate Representation (IR) called bytecode the JVM runs.
- You can view "disassembled" bytecode with **javap -c <ClassName>.class**
- To run the Java program, you indicate the class containing main: **java <ClassName>**
	- Java Virtual Machine reads this code and interprets it or compiles to machine code Just-in-Time
	- Class loader responsible for loading referenced outside classes

### Java's Intermediate Representation Model

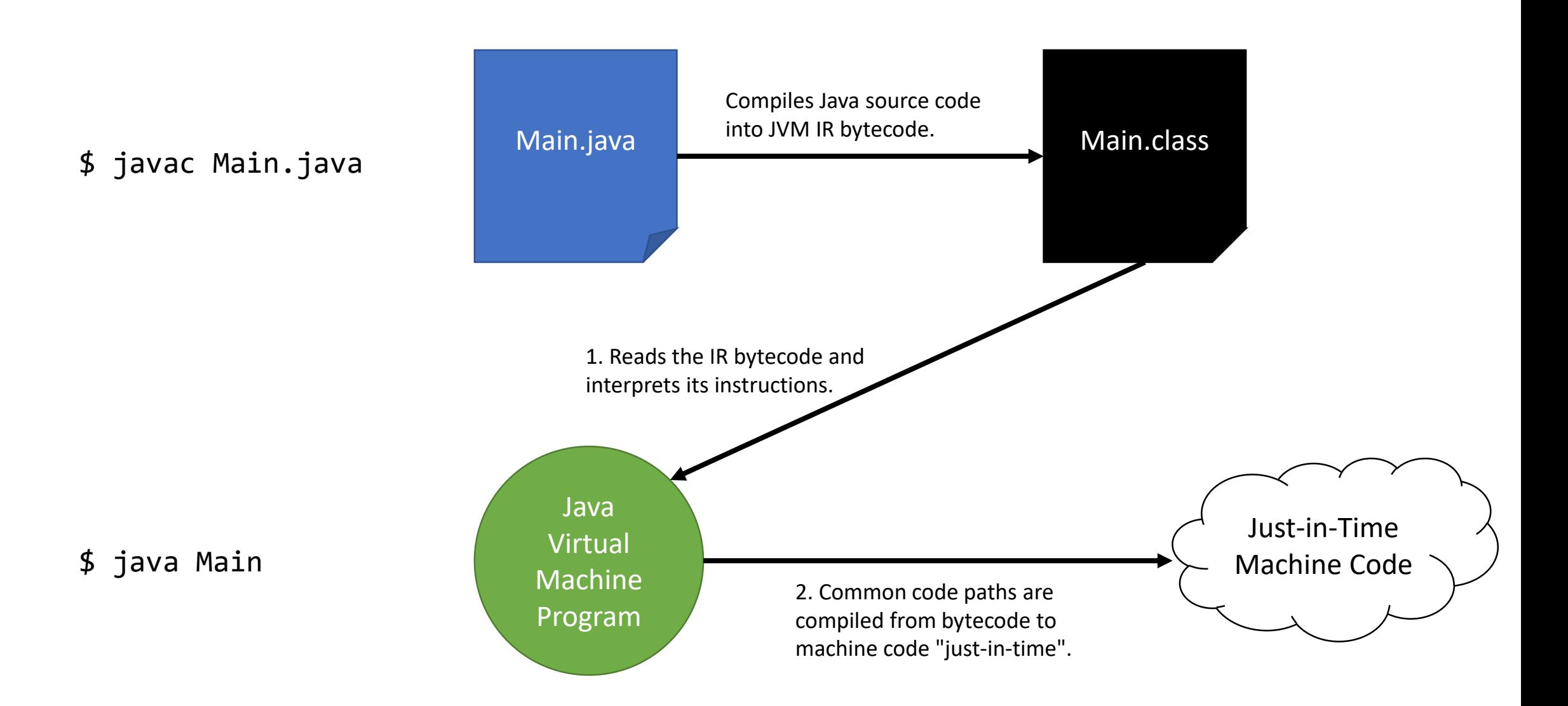

## Trade-offs of IR Bytecode vs. Machine Code

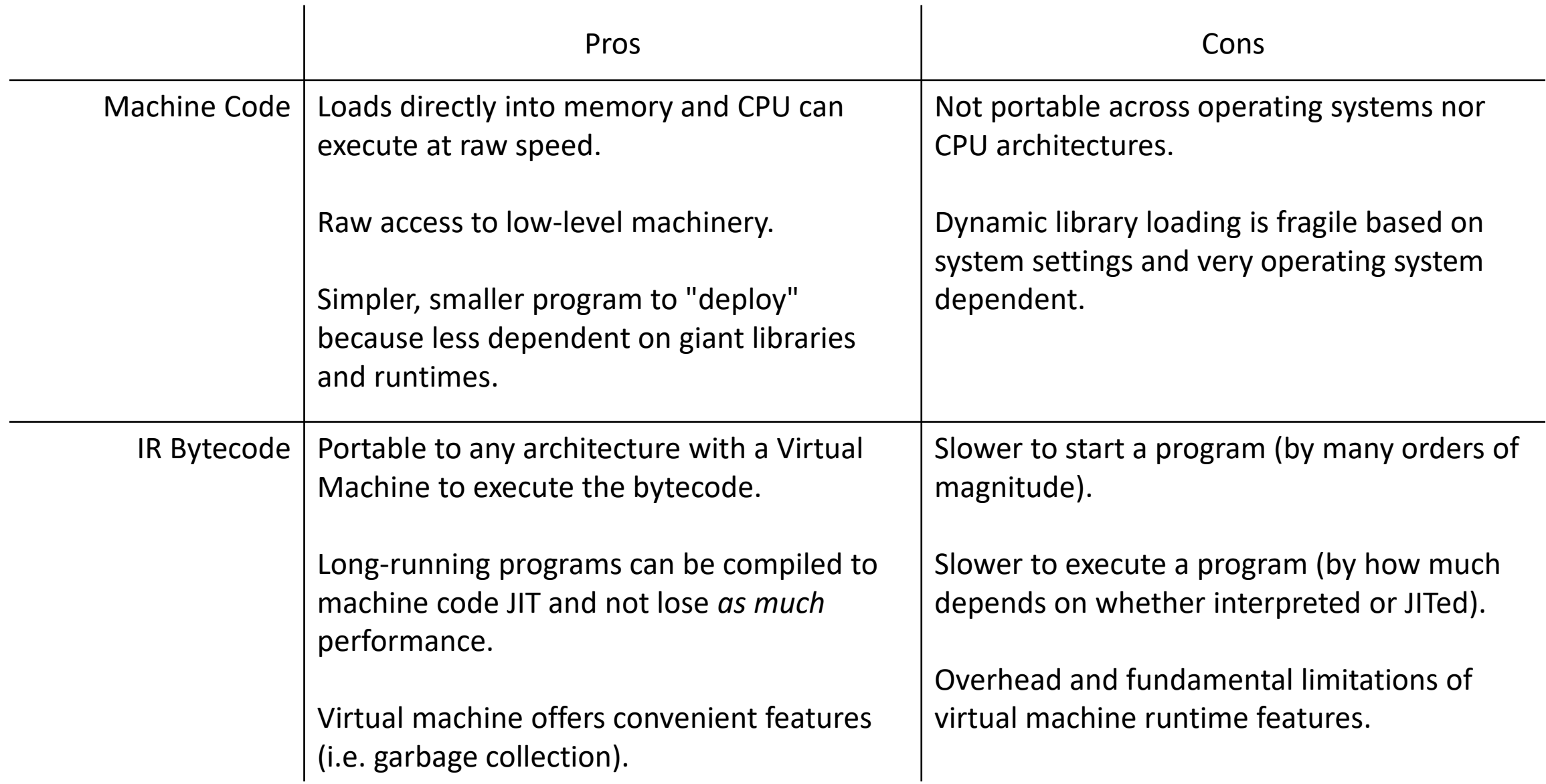

## Compiling Rust to a Shared Object File

- Start Rust project with --lib option in Cargo
- Add the following to Cargo.toml

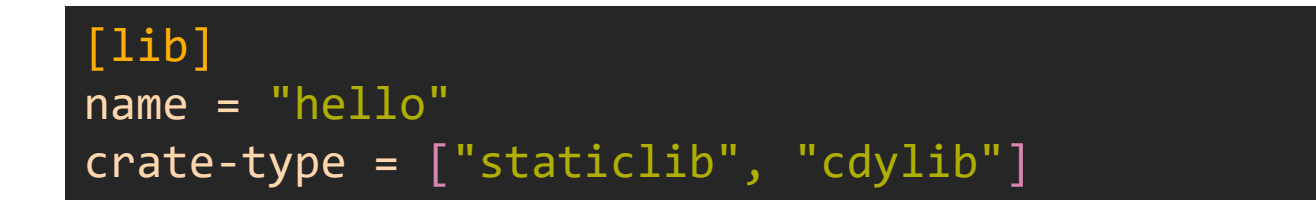

• Now, when we build a "libhello.so" file is produced in the target dir

# Compiling C that relies on a Rust library...

- cd into the Rust library
- gcc main.c -L. -l:./libhello.so
	- The -L flag says adds the current directory to the library file search path
	- The -l flag specifically links the library file ./libhello.so
- Now try running ./a.out

## Writing Python that relies on a Rust library...

- cd into the python library
- Copy libhello.so into this directory
- Checkout ffi.py to see how the linkage is made in Python
- Try running python ffi.py